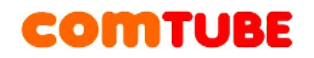

# **FAQ по решению проблем с SIP-телефонией**

В данном документе будут описаны возможные проблемы с исходящими и

входящими вызовами по SIP, и способы их решения. Документ не претендует на полноту описания всех возможных причин проблем с использованием услуги SIPтелефонии.

Для стабильной работы сервиса Вам необходимо подключение к сети Интернет с минимальной скоростью канала 64 кбит/с, при этом очень важны такие параметры, как:

- стабильность скорости канала. То есть, если у вас с течением времени скорость передачи данных часто опускается ниже 64 кБит/с, то качество связи будет плохое;
- временные задержки и их стабильность при прохождении голоса от вас до нашего оборудования;

Если скорость вашего Интернет канала недостаточна, то Вы можете воспользоваться услугой Веб-телефон или SMS-Callback.

#### **Внимание**

- Убедитесь, что на вашем счете есть достаточно денег для совершения вызова. При отрицательном балансе или балансе, близком к нулю, вы всегда после набора номера будете слышать короткие гудки или получать ошибку 486. Для проверки баланса наберите с вашего sip-телефона номер **102**.
- Если во время разговора слышен шум, похожий на фон от слишком чувствительного микрофона (жужжание), а голос искажается, попробуйте понизить уровень громкости микрофона в настройках SIP-телефона.
- Наш сервис (sip) не будет работать, если у вас используется HTTP/FTP прокси.
- Наш сервис (sip) не работает с последними версиями (на 6 мая 2011) Fring для iPhone в силу того, что не совсем корректно формирует ACK-пакеты, которые мы от него ждем после поднятия трубки. Поэтому рекомендуем поискать другое приложение. Например, Nimbuzz.
- Рекомендуем проверить канал между вами и нами. Это можно сделать 2 способами: позвонив на наш эхо-тест сервис по внутреннему номер **105**, либо выполнить команду **ping -t sip.comtube.ru**, подождать несколько минут и прервать команду с помощью комбинации клавиш Ctrl-C. Посмотрите на минимальное, максимальное, среднее время задержек, а также процент потерь. Наиболее важные - процент потерь и среднее время задержки.

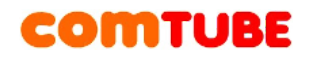

 Убедитесь, что вы правильно вводите номер. Номер должен быть введен в международном формате (E.164) без символа «+», пробелов и прочих разделителей:

[country code][city/operator code][phone number]

**Пример:** Для звонка на прямой московский номер необходимо набрать 74959610008.

#### **401 – Unauthorized**

Данная ошибка возникает в том случае, когда вы ошиблись в указании логина и/или пароля.

Часто в поле Authorization name/User name пишут логин для входа на портал comtube.ru, когда необходимо писать 6-значное число, полученное при регистрации. Проверьте их и повторите попытку.

Также, иногда случается, что при вводе логина или пароля добавляют последним символом пробел. Такое часто бывает при копировании-вставке данных из письма, или другого места.

Также вероятно, что вы указали в параметре «Domain» не наш сервер.

## **403 – Forbidden (или Account blocked)**

Данная ошибка возникает при регистрации в сети или при исходящем вызове. В первом случае, следует уточнить, не заблокирована ли ваша учетная запись. Во втором случае это может быть связано либо с блокировкой вашей учетной записи, либо с тем, что транзитные узлы по каким-то причинам не пропускают наш звонок.

Появление данной ошибки - повод для обращения в службу поддержки или для открытия темы на форуме (если, конечно, вы точно знаете, что вас блокировать не за что ;))

#### **408 – Timeout**

Данная ошибка возникает в случае, если программе не удается подключиться к нашему серверу. Вероятно, ваш firewall или router блокирует исходящий или входящий трафик (для передачи данных используется UDP). Проверьте настройки firewall/router'а и повторите попытку.

Так же, есть вероятность того, что есть проблемы с доступом к DNS серверу. Чтобы отбросить данный вариант, просто попробуйте выполнить команду ping sip.comtube.ru. Если программа скажет, что такой узел есть, то значит одним вариантом меньше.

Та же проблема может возникнуть в случае, если вы пользуетесь HTTP/FTP прокси для выхода в Интернет.

#### **503 – Internal Server Error**

Данная ошибка может возникнуть в случае, если вы используете HTTP/FTP прокси для выхода в Интернет.

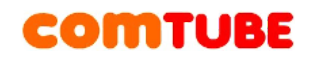

#### **Плохое качество связи, искажение, задержка, эхо, проблемы с завершением вызова (нарушения сигнализации)...**

Вероятно, между вами и нашим сервером некачественный канал связи. Для проверки данного предположения, мы рекомендуем проверить время прохождения пакетов от вас до нашего сервера с помощью команды **ping -t sip.comtube.ru**. Желательно дать поработать команде несколько минут.

Если время отклика больше 100 мс или есть потери пакетов, то связь может прерываться. Время отклика должно быть постоянно или с небольшими отклонениями. Если время от времени время скачет в сторону сильного увеличения, то во время разговора могут появляться задержки, эхо или искажения.

Для улучшения ситуации советуем включить один из кодеков: G729 (он, как правило есть либо в аппаратных телефонах, либо в платных программах, например, eyeBeam), iLBC, GSM.

#### **Вызов прерывается через ~30 секунд после начала разговора**

Проблема может быть связана с firewall'ом или роутером (NAT). Попробуйте отключить firewall, если он включен. Если же проблема не в файрволле, попробуйте включить в SIP-телефоне использование STUNсервера (stun.comtube.ru, порт 3478, либо другой STUN-сервер, например, stun.xten.com).

Следующим вариантом может быть то, что ваш sip-телефон (как правило программный) отвечает нам неправильно сформированными sip-пакетами (при исходящих вызовах с вашего sip-номера в город или при входящих вызовах со внешних sip-сетей: неправильно сформирован пакет-подтверждение начала разговора "ACK"; при входящих на ваш sip-номер или исходящих на внешнюю sip-сеть: неправильно сформирован пакет-уведомление о поднятии трубки "OK"). Необходимо попробовать воспользоваться той программой, которой мы рекомендуем на сайте. Если это происходит с аппаратным телефоном, то рекомендуем обновить его программное обеспечение (firmware).

Некоторые телефоны могут прерывать соединение, если считают, что текущая полоса пропускания интернет канала слишком мала для передачи голоса (как правило это происходит при использовании кодека G711). Попробуйте в настройках программы оставить только один менее требовательный к скорости кодек (например, G729 или GSM).

#### **Отсутствие голоса во время разговора**

Вероятно, ваш firewall или router блокирует исходящий или входящий UDP трафик. Проверьте настройки firewall/router'а и повторите попытку.

Другой причиной может быть проблема с подбором кодека. Зайдите в настройки кодеков и попробуйте оставить только один из всех доступных кодеков.

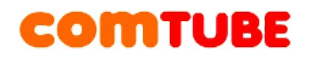

Так же есть проблемы с телефоном D-Link DPH-300S. Почему-то наш шлюз с данным телефоном не дружит. Проблемы с ним возникают в основном при входящих вызовах - нет голоса.

Для избежания списания средств за "глухой" исходящий вызов, постарайтесь положить трубку в течение первых 6 секунд разговора. Либо для начала воспользуйтесь внутрисетевым номером 105 для тестирования прохождения голоса в обе стороны.

Если вы слышите собеседника, а он вас нет, то убедитесь, что ваш микрофон подключен к компьютеру и работает корректно (только для случаев с программным sip-телефоном).

## **При попытке позвонить с SIP-телефона проговаривается фраза "Доступ к данному сервису не предусмотрен вашим тарифным планом"**

Данная фраза проигрывается в том случае, когда наша система не смогла вас авторизовать. Как правило, от вашего телефона в поле "from" (от имени кого идет вызов) приходит нечто в этом духе "sip:anonymous@anonymous.invalid" вместо положенного "sip:XXXXXX@sip.comtube.ru", где XXXXXX - ваш 6-значный sip-номер внутри сети. Вместо ru в доменном имени допускается указывать com. Такая проблема часто проявляется во встроенных sip-клиентах телефонов Nokia, или IP-АТС.

### **При попытке позвонить с SIP-телефона проговаривается фраза "По вашему индивидуальному коду уже подключен один пользователь"**

Это значит, что у вашей учетной записи установлена 1 линия для совершения и приема вызовов, и она уже занята другим разговором. Если вы уверены, что других вызовов нет, а при попытке позвонить проигрывается указанная фраза, то предыдущий ваш разговор еще продолжается (то есть тарифицируется). Причиной этому могут быть:

- телефон вместо 1 запроса отправил 2 запроса, и при этом про первый "забыл".
- вы пытаетесь позвонить со второй линии того же телефона (X-Lite и много других телефонов это позволяют)
- связь между нашим оборудованием и вашим телефоном нестабильная (потери пакетов, блокировки на уровне firewall/роутера).
- второй вызов поступил слишком быстро, когда еще не прекратился предыдущий вызов. Такое случается из-за задержек или потерь пакетов (для связи используются udp пакеты без гарантии доставки).

Как правило удаленная сторона через несколько секунд вешает трубку, так как кроме тишины ничего не слышит. Чаще всего это приводит к тарификация лишней минуты (при поминутной тарификации). Если же ваш исходящий вызов попал на некий IVR (в том

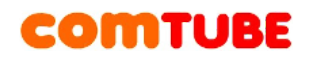

числе голосовую почту), то тут все зависит от того, как скоро на вызываемой стороне положат трубку. Если такое повторяется достаточно часто, то проверьте, что у вас нет проблем с сетью, вернее с каналом между вами и нами. Мы работаем над решением данной проблемы.

#### **Не проходят входящие вызовы на SIP-телефон**

В данном случае возможны причины:

- Ваш телефон не зарегистрирован на нашем сервере. Убедитесь, что в настройках телефона включен параметр, отвечающий за регистрацию телефона на сервере. Для X-Lite данный параметр называется "Register with domain and receive incoming calls".
- Телефон зарегистрирован, однако в настройках на вкладке "SIP-телефон" снята галочка "Статус" (номер неактивен). Установите галочку и нажмите кнопку "Сохранить", после чего повторите попытку.
- Телефон был зарегистрирован, но время регистрации истекло, а телефон не послал запрос на повторную регистрацию. Вероятно, были небольшие проблемы со связью, и повторный запрос не дошел до нашего сервера.
- Неправильно настроено расписание переадресации. Бывает, что расписание указывают с 00:00 по 00:00, что неправильно. Этот интервал должен находиться в пределах одних суток, то есть с 00:00 по 23:59 - в этом случае можно просто снять галочку "Указать время работы" для круглосуточной переадресации.
- У вас на счету нулевой или отрицательный баланс.
- На вашем телефоне включен режим DND (Do Not Disturb).